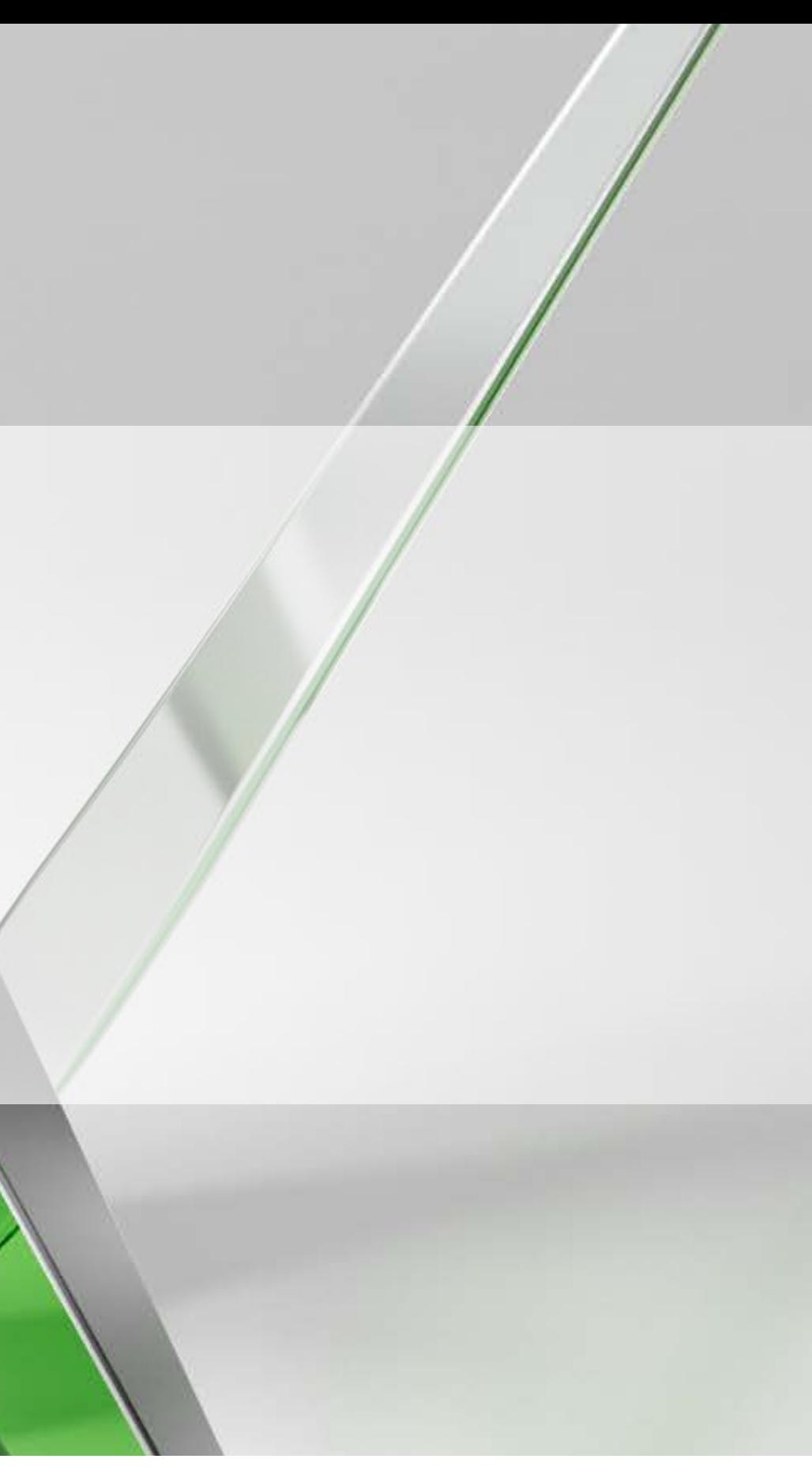

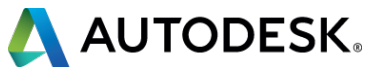

#### **CI11140-L - It's a Balancing Act: BIM Workflow for Site Design**

#### Michelle Rasmussen

ASCENT, Senior Instructional Designer @rasmusmi

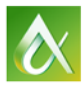

AUTODESK UNIVERSITY 2015

## **Lab Assistants: Jen Chavez Joe Hedrick Matt Anderson**

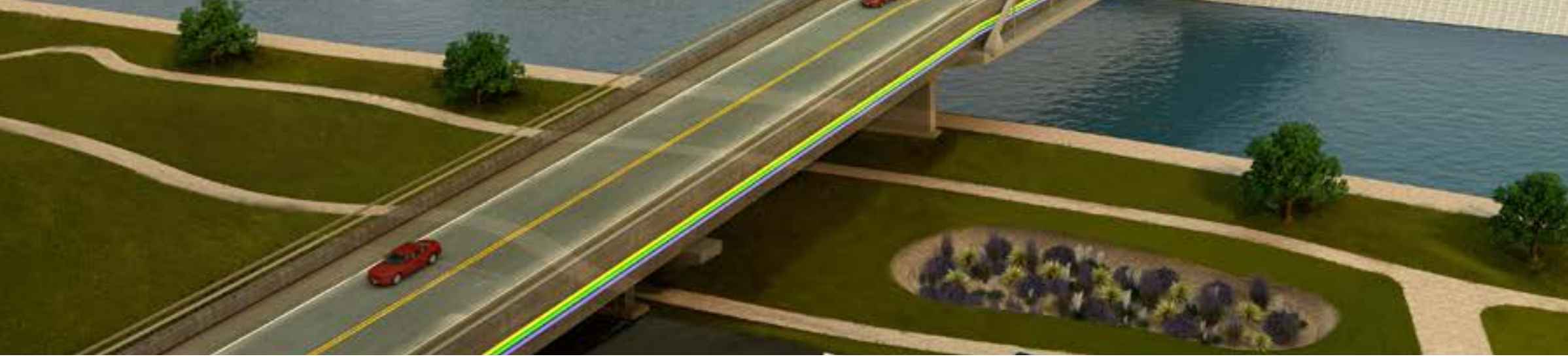

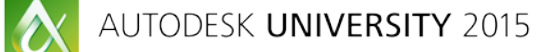

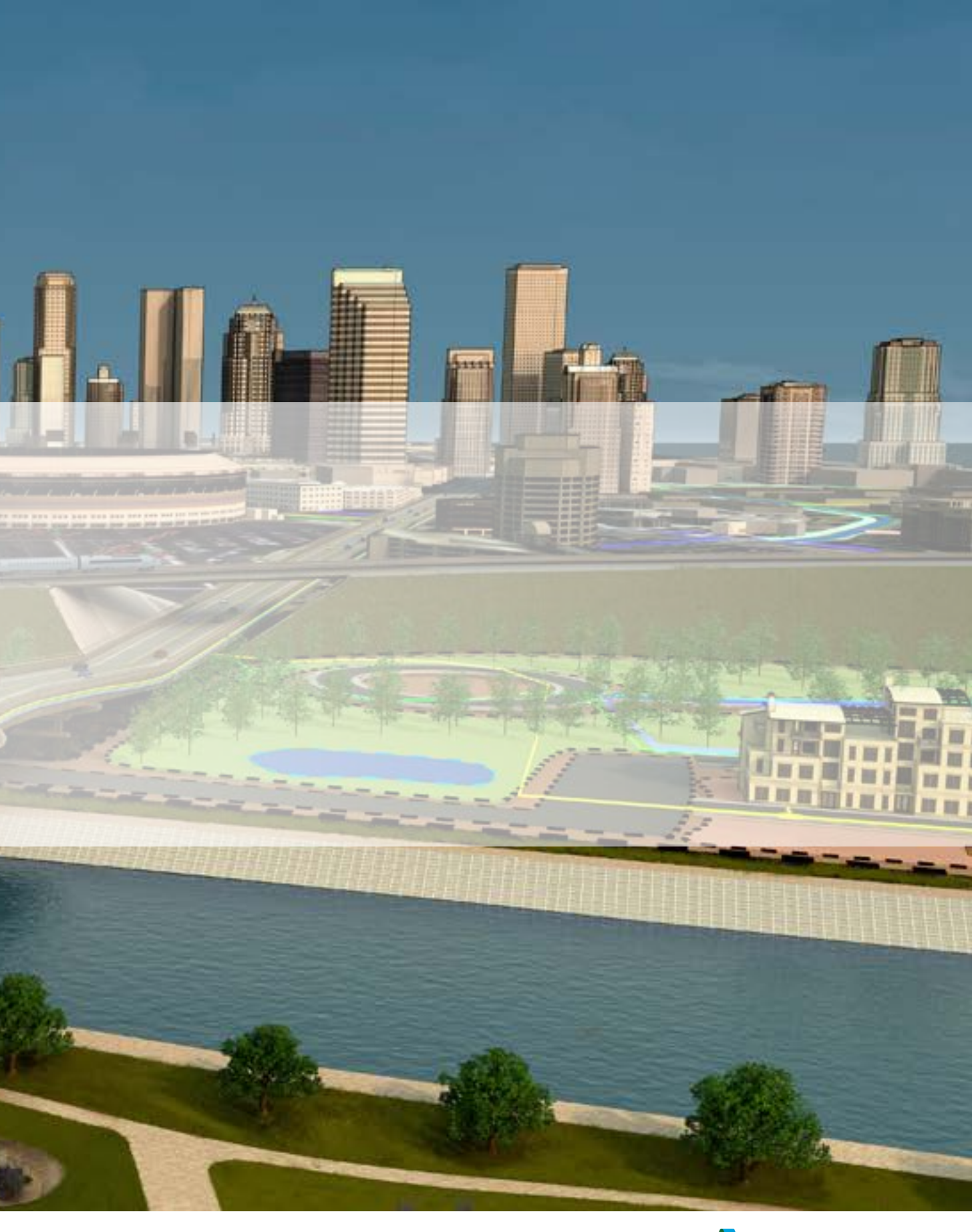

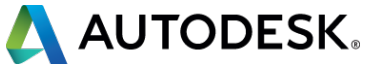

#### **About Me**

- Used AutoCAD<sup>®</sup> since release 9
- **Teaching since 2000**
- Writing courseware since 2007
- **Books are sold in 67 different** countries

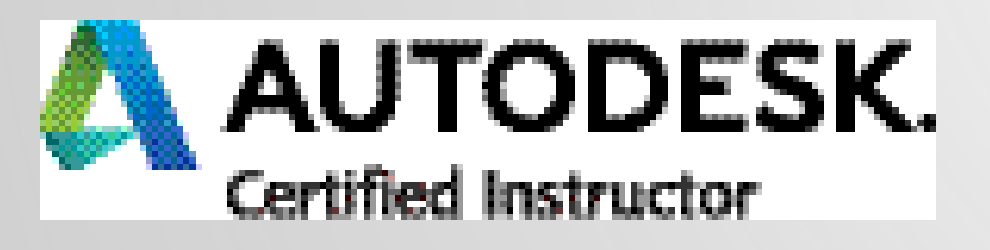

ROAD & HIGHWAY SOLUTION

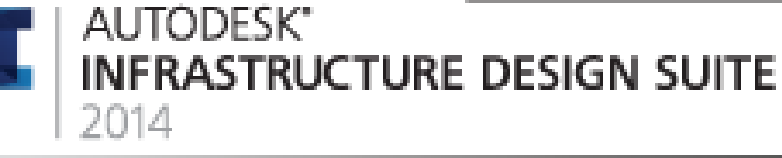

**CERTIFIED BIM SPECIALIST** 

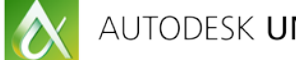

 $\blacksquare$ 

 $\blacksquare$ 

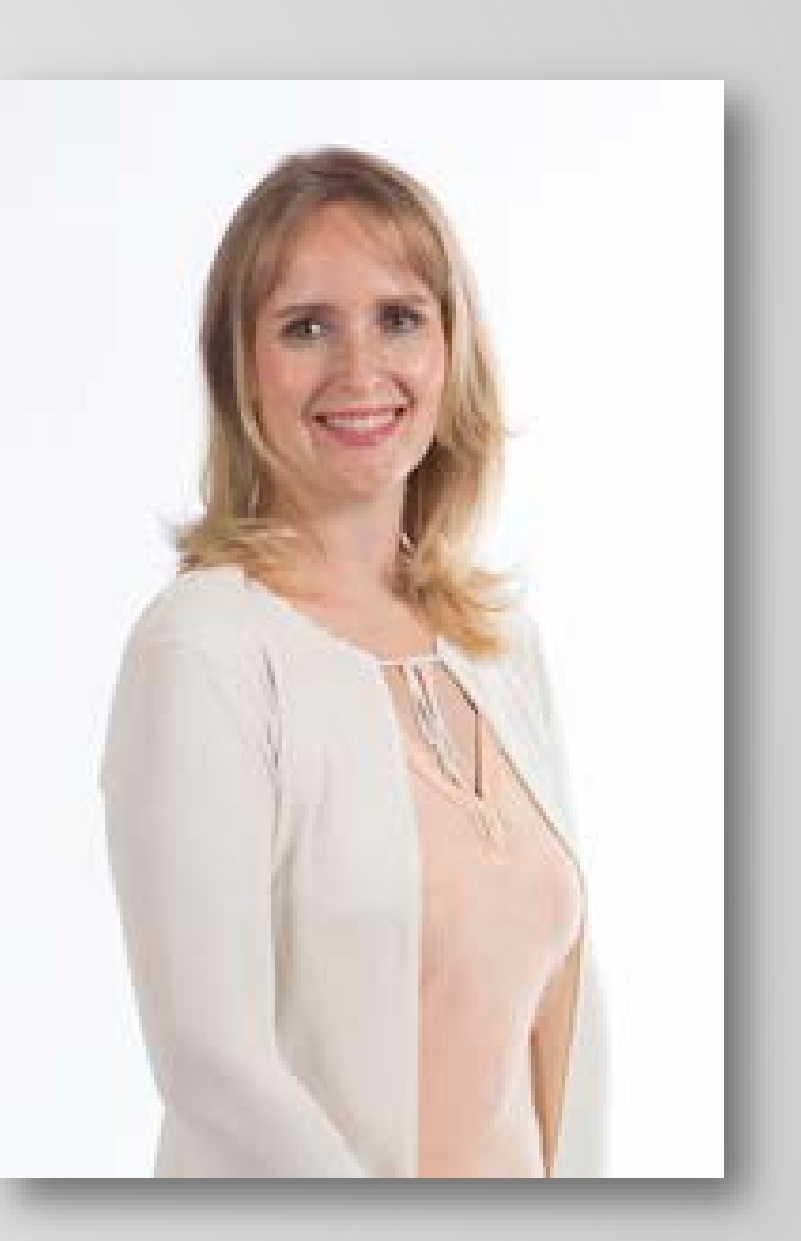

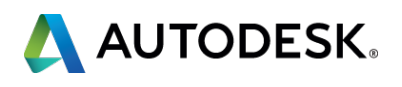

Helping the community visualize a project's impact before construction is complete can be very difficult unless you use the right tools for the job. This class explores conceptual site-design options using InfraWorks 360 software to visualize realistic proposed sites. Starting with Model Builder and Revit software models, you will learn how to create realistic and accurate models that support a more informative and productive public-communication model. After clearly demonstrating the conceptual and preliminary design to stakeholders, we take the design into AutoCAD Civil 3D software to run quantity takeoffs and finish the detailed design. The design is then taken back into InfraWorks 360 software to create high-impact visuals to better support public participation and communication. We will perform various types of analysis along the way to validate the design and ensure design parameters are being met.

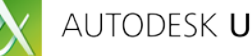

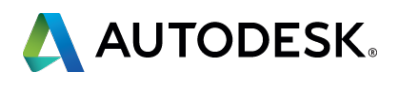

#### **Class summary**

At the end of this class, you will be able to:

- Create conceptual grading plans and parking lots inside InfraWorks 360.
- Transfer the design to AutoCAD Civil 3D to create the detailed design.
- Compute quantity takeoffs for the earthworks and material volumes.
- Communicate the design visually with InfraWorks 360.

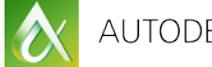

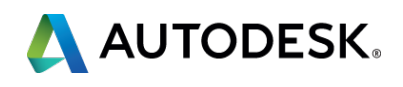

### **Key learning objectives**

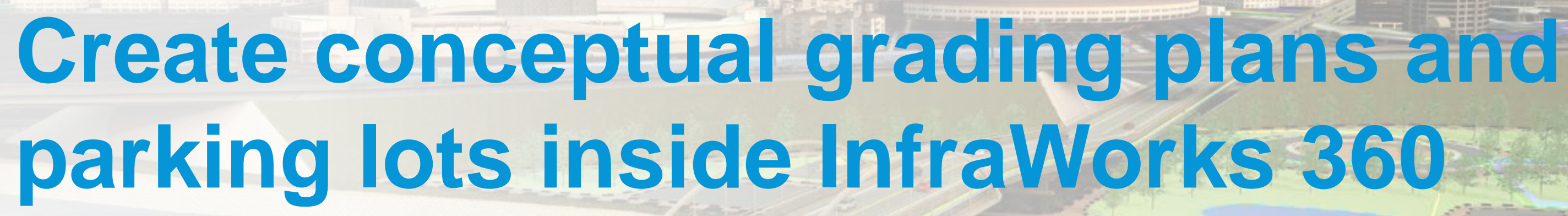

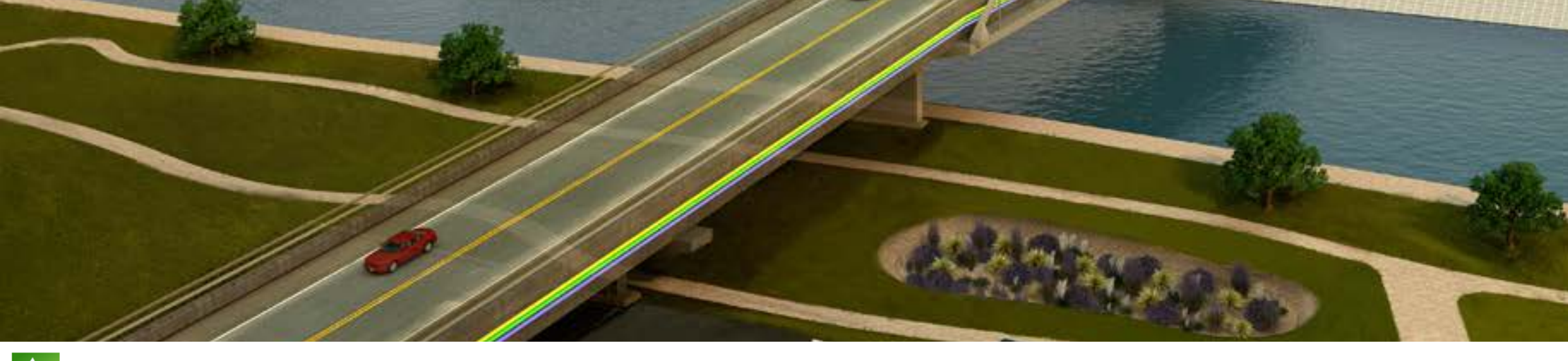

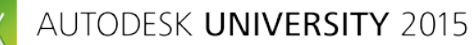

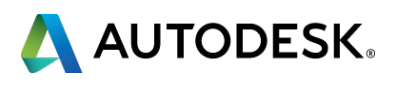

#### **Create Coverages**

#### **Surface Display**

- **Asphalt**
- **Grass**
- **Surface Shape** 
	- Building Pad
	- **Terrain Hole**

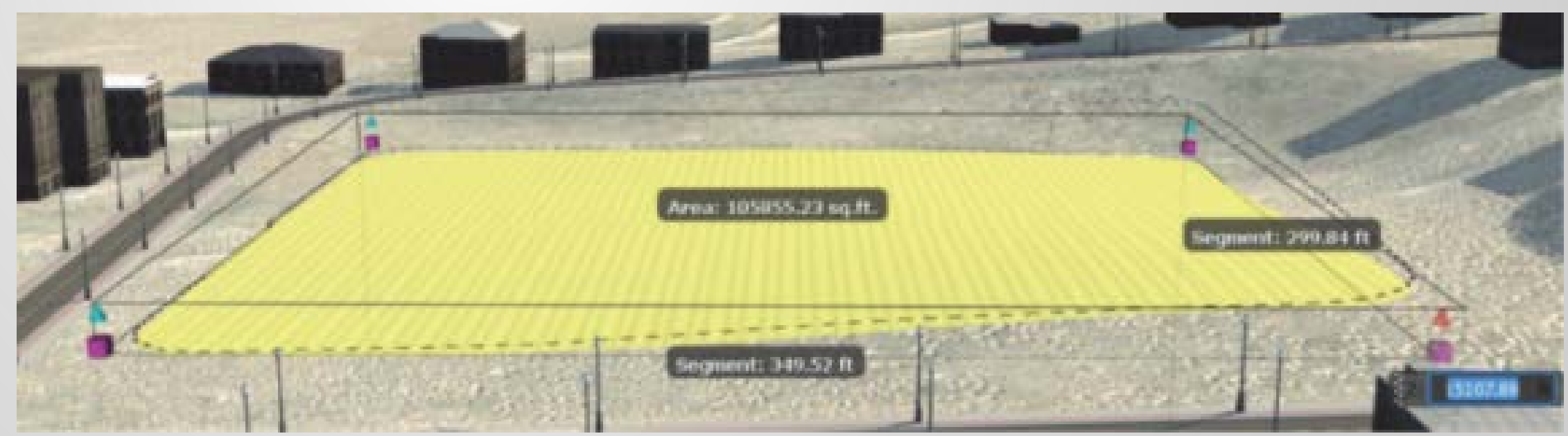

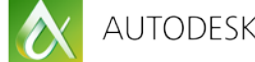

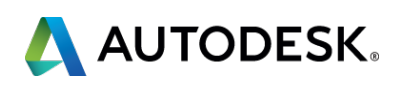

### **Edit Coverages**

- **Gizmos**
- **Shape Terrain**
- **Properties** 
	- **Smooth Radius**

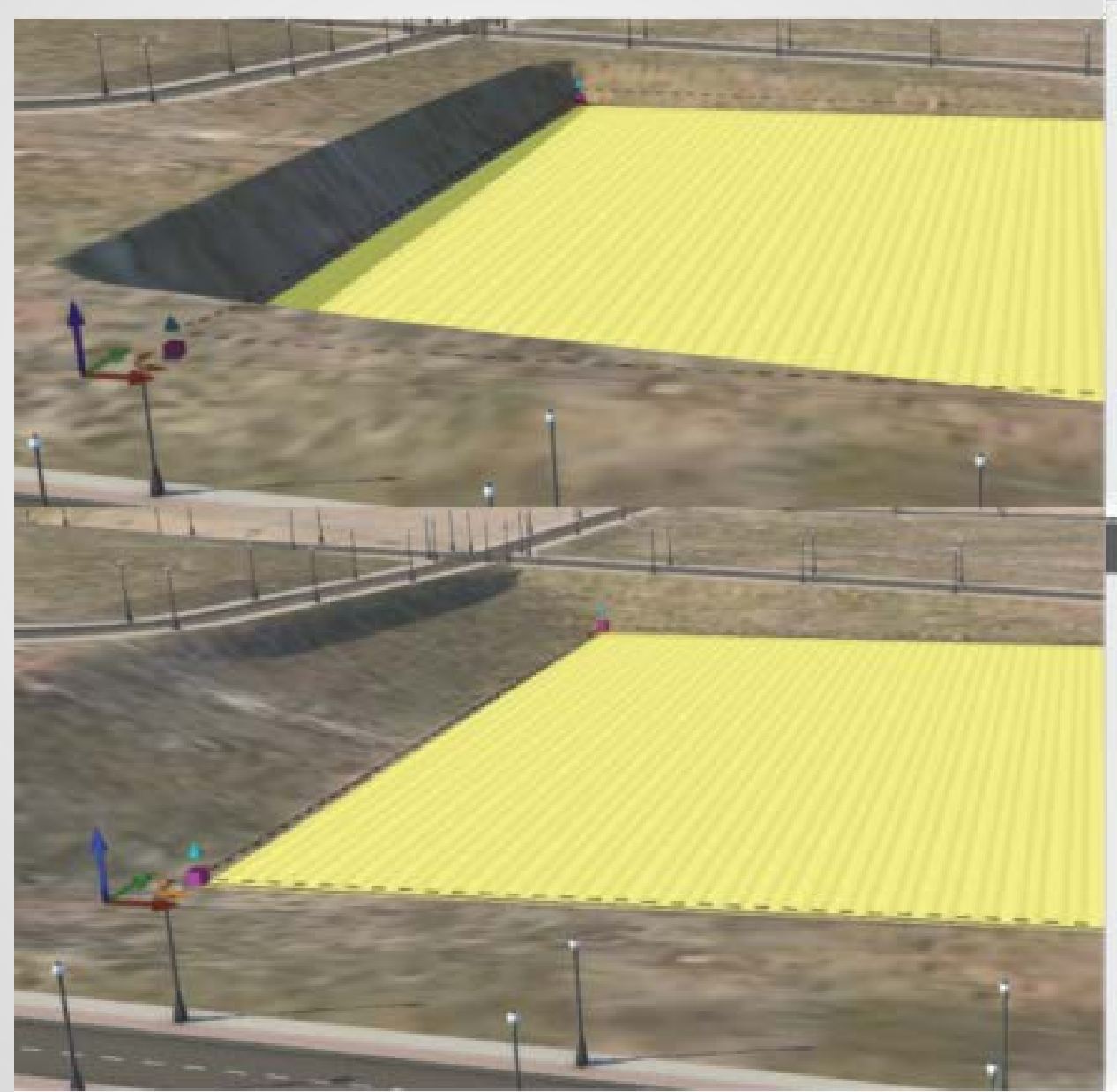

 $\boldsymbol{\alpha}$ 

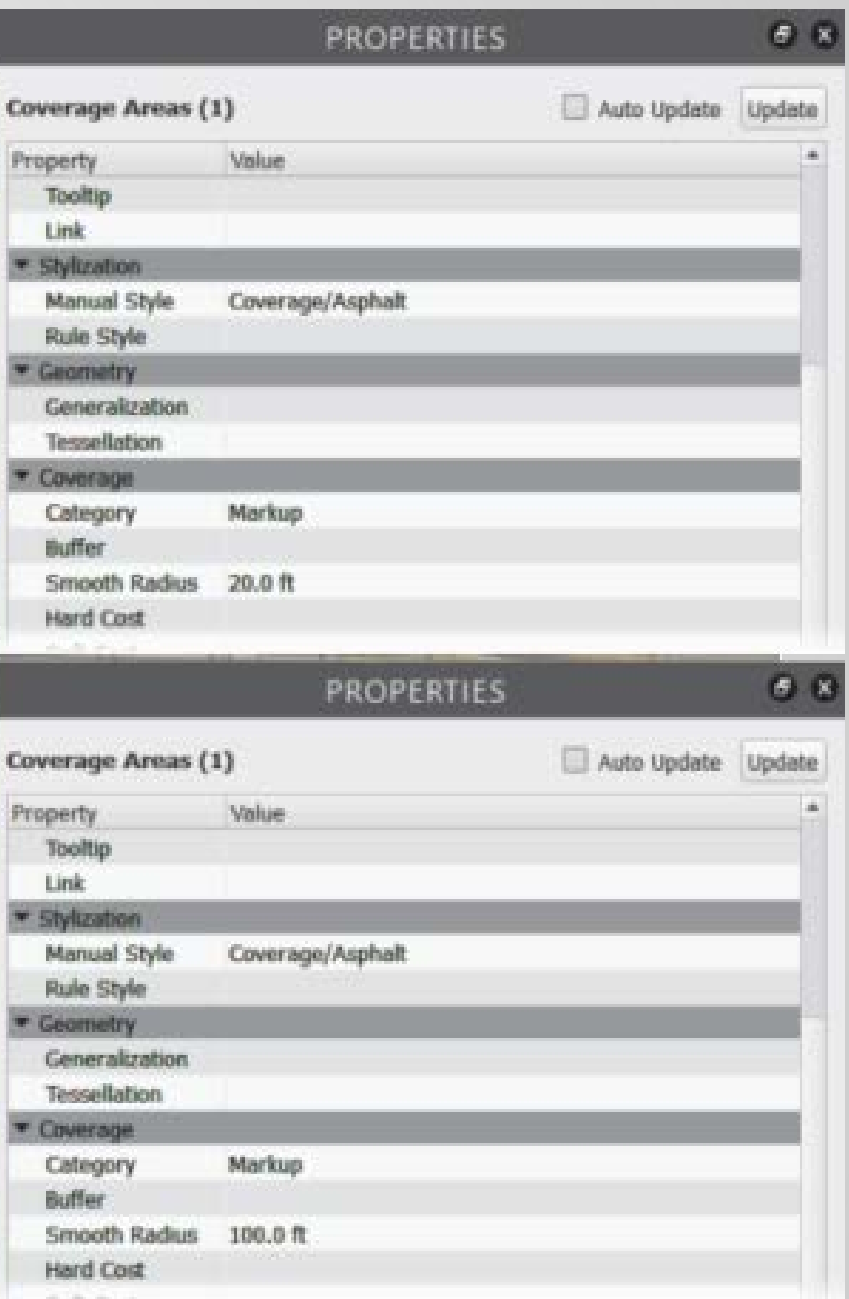

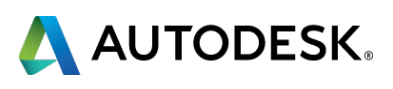

#### Pages 3-4 of your handouts

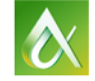

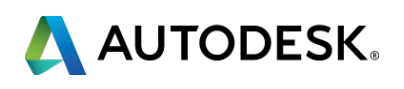

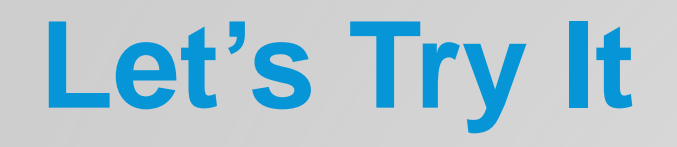

#### Flat Top **• Control Top, Cut, and Fill Materials Separately.**

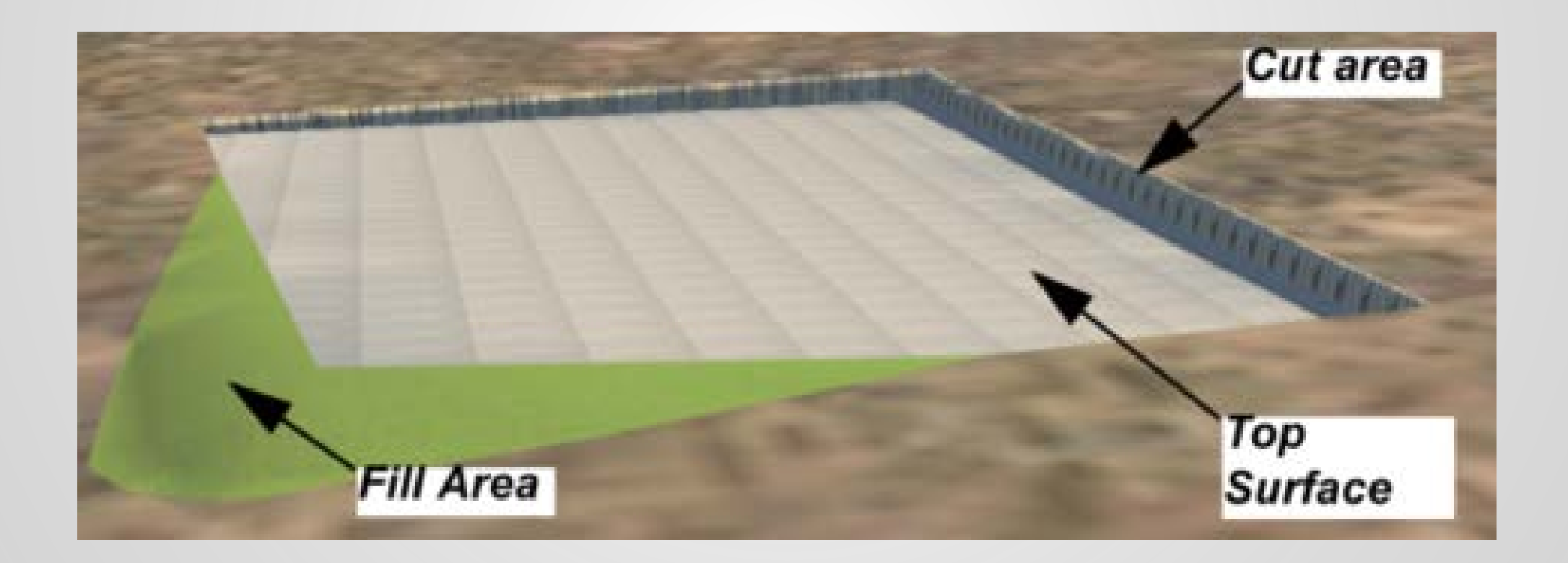

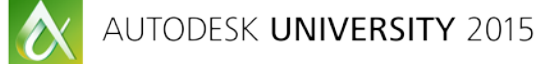

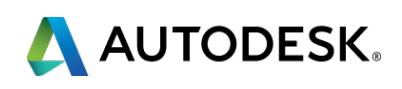

#### **Create Land Areas**

### **Grading Styles**

### **Fixed Width Fixed Slope**

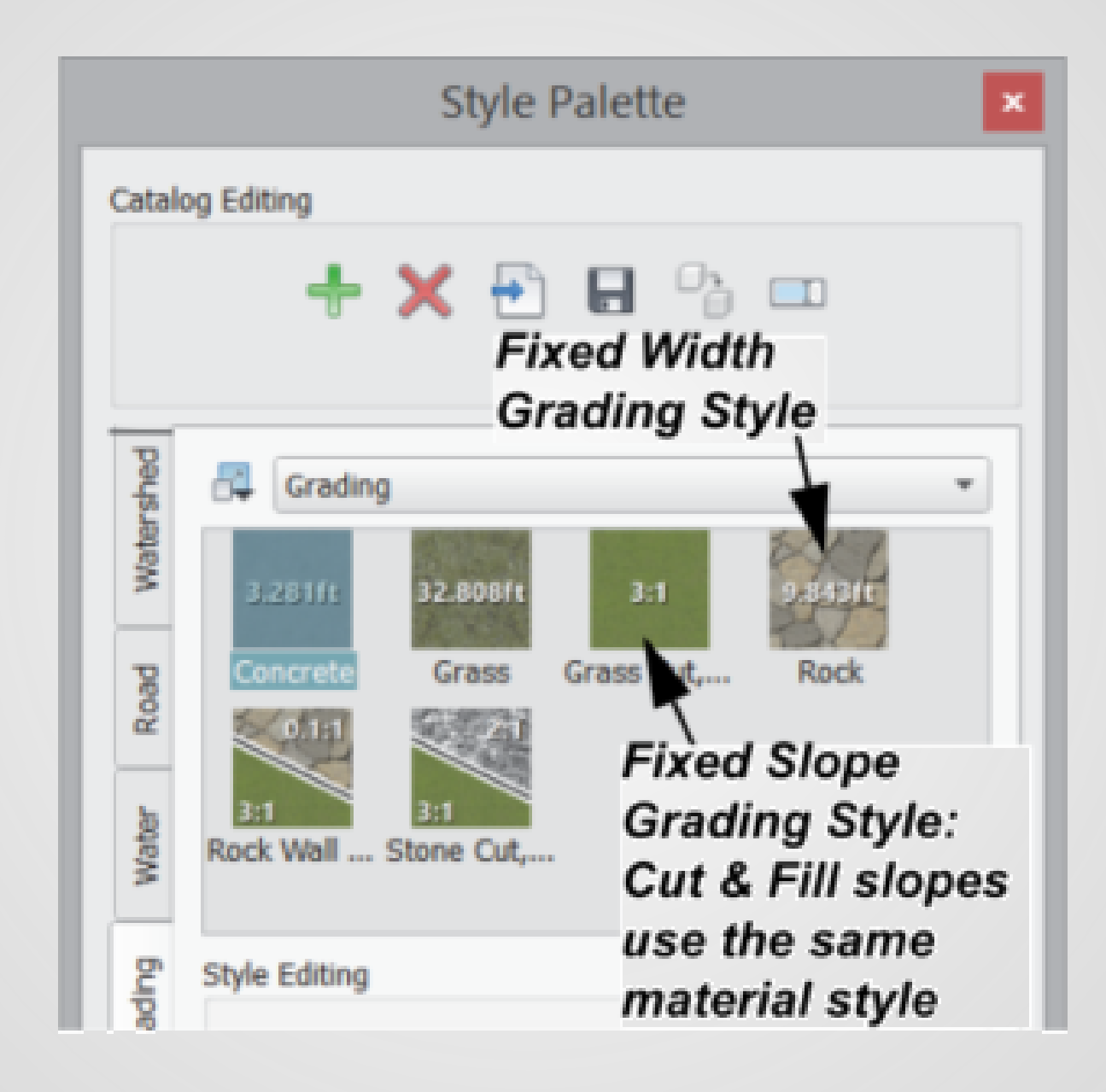

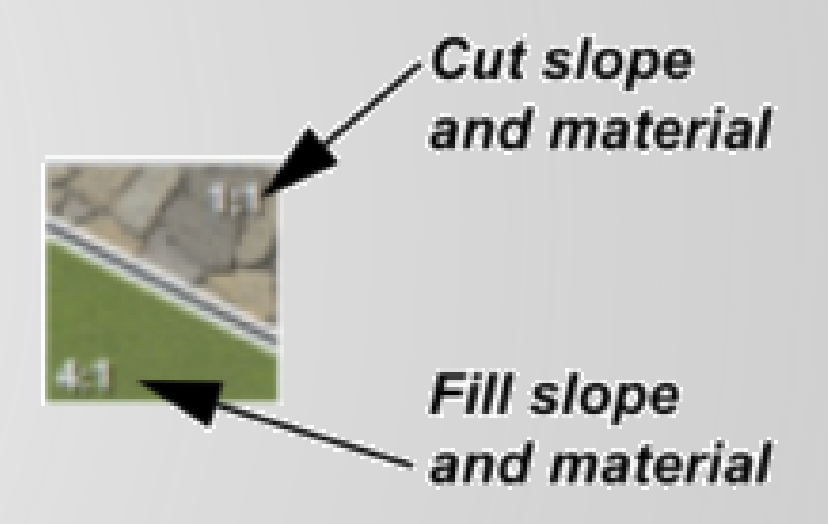

#### **Fixed Slope Grading Style:** Cut & Fill slopes use different material styles

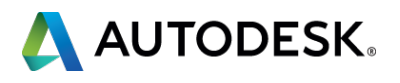

#### Pages 6-8 of your handouts

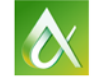

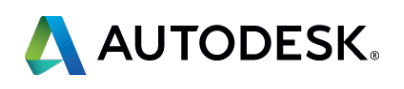

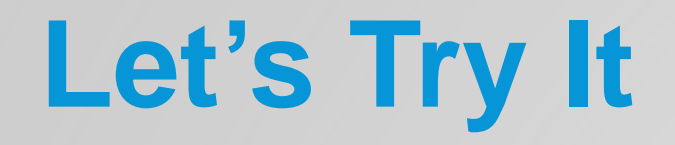

# **Transfer the design to AutoCAD Civil 3D to create the detailed design**

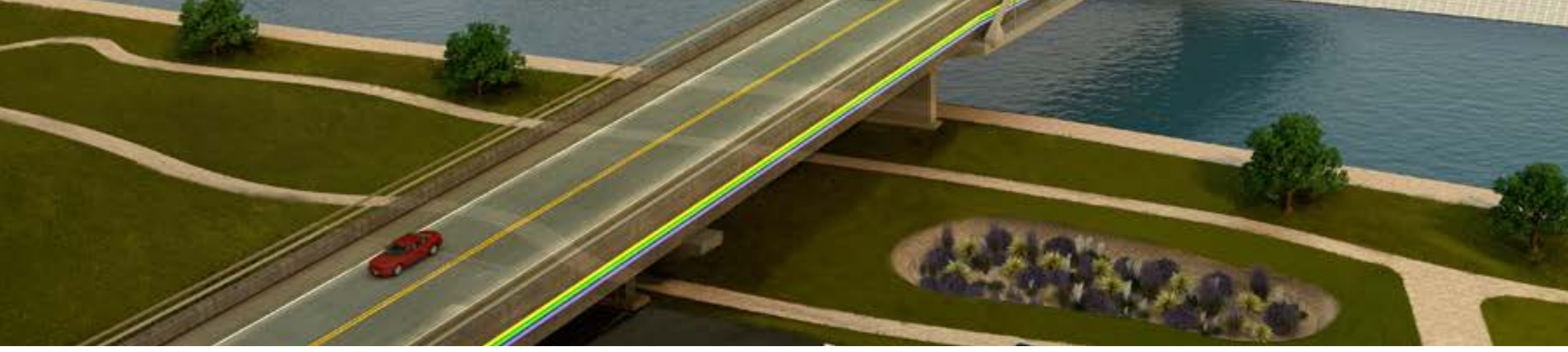

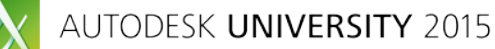

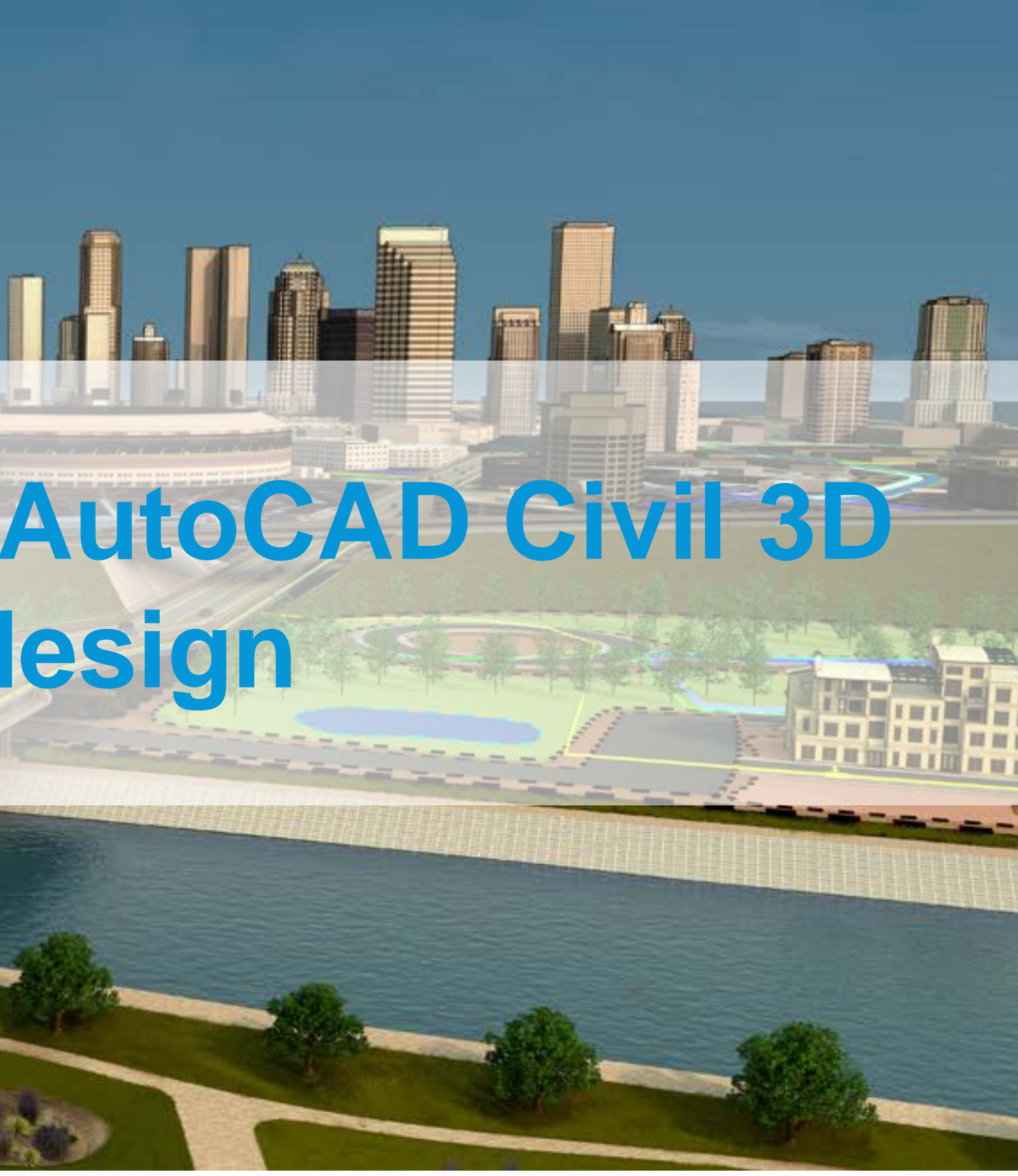

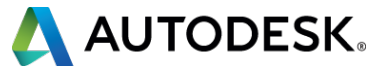

**• Open .sqlite** Import .imx

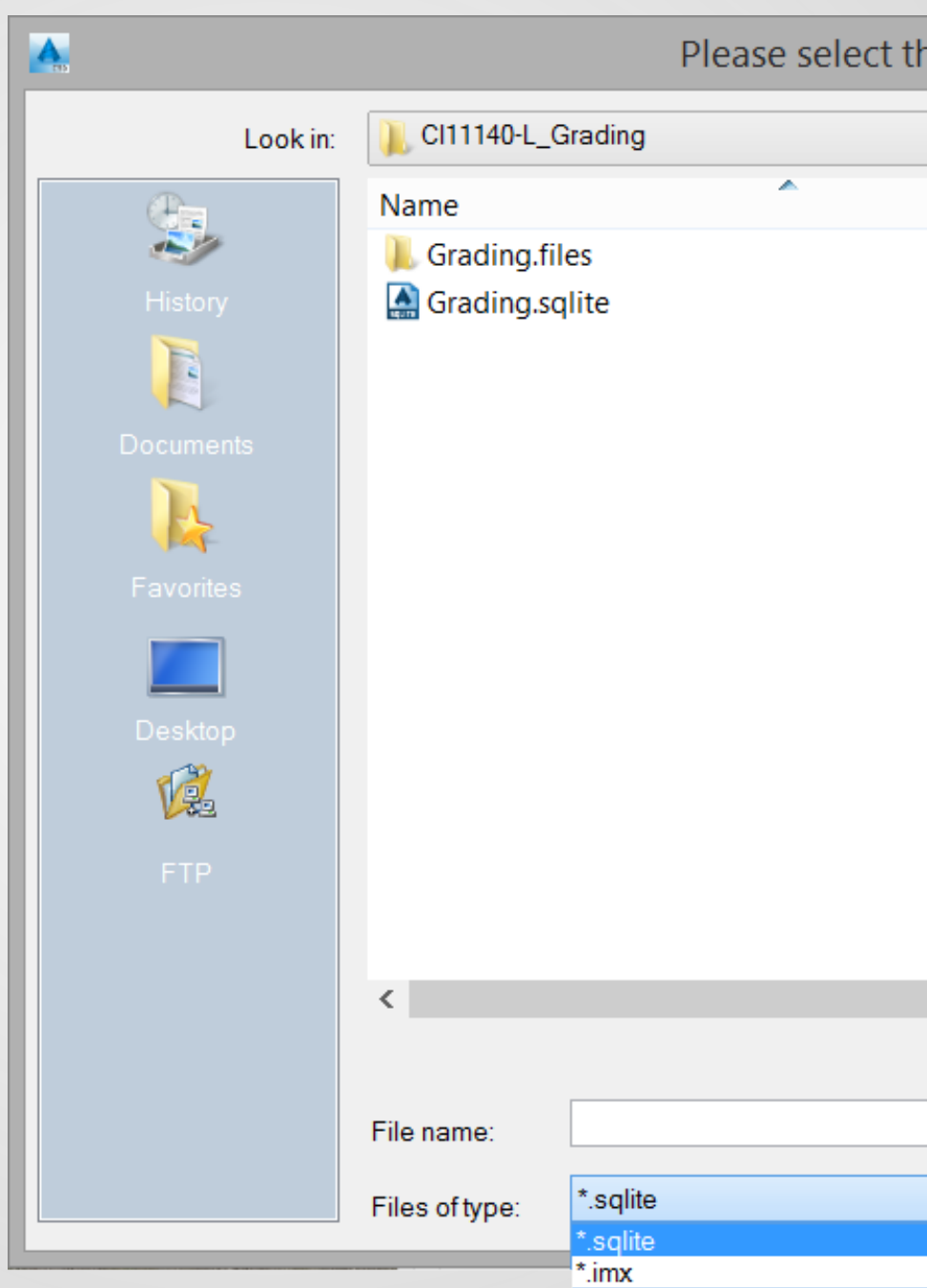

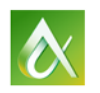

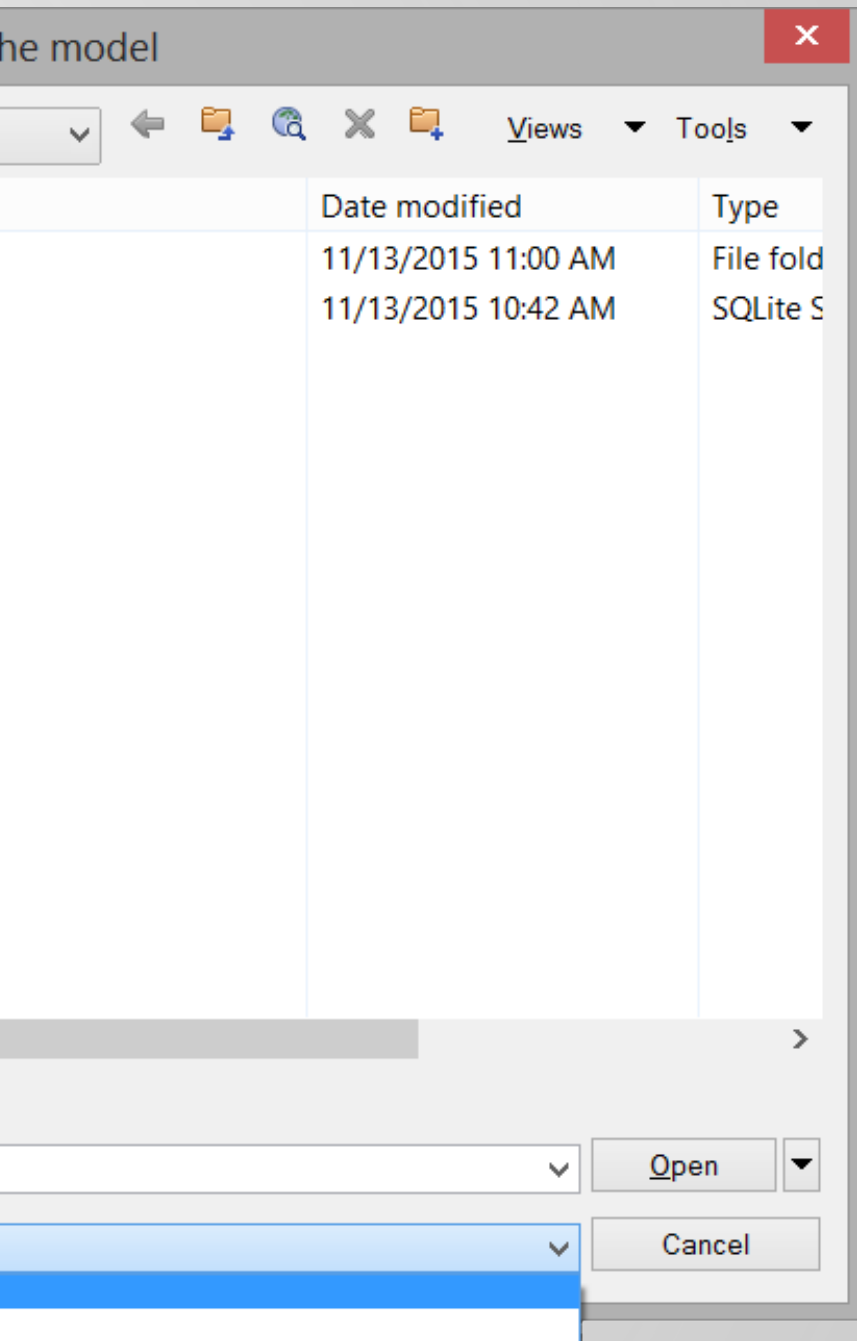

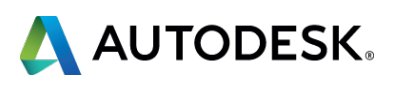

### **Open or Import**

#### Pages 9-10 of your handouts

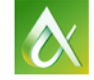

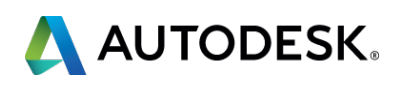

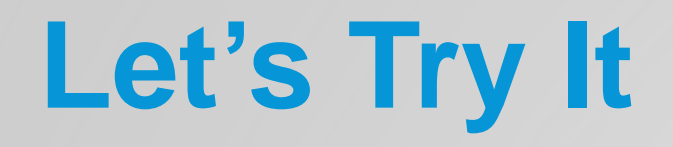

# **Compute quantity takeoffs for the earthworks and material volumes**

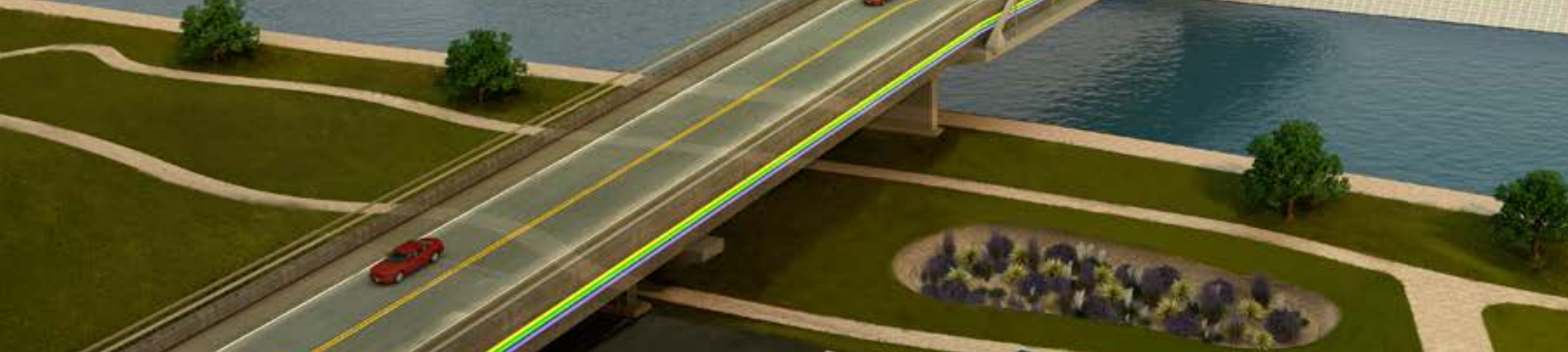

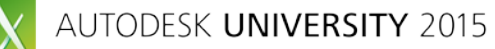

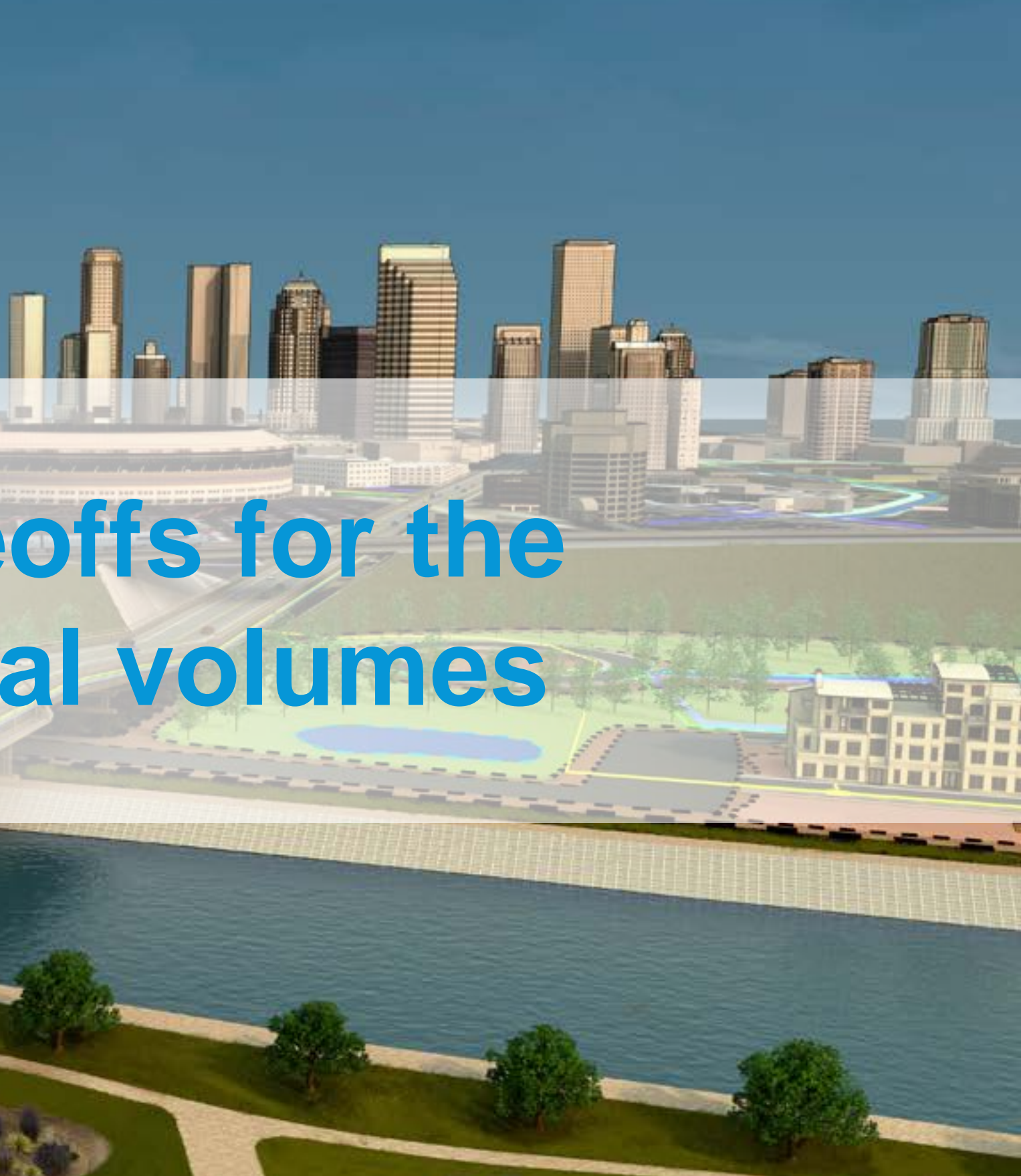

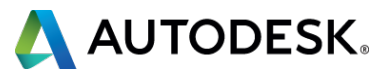

### **Compute Quantity Takeoffs**

■ Create a volume surface **• Create sections** 

 $\delta$ 

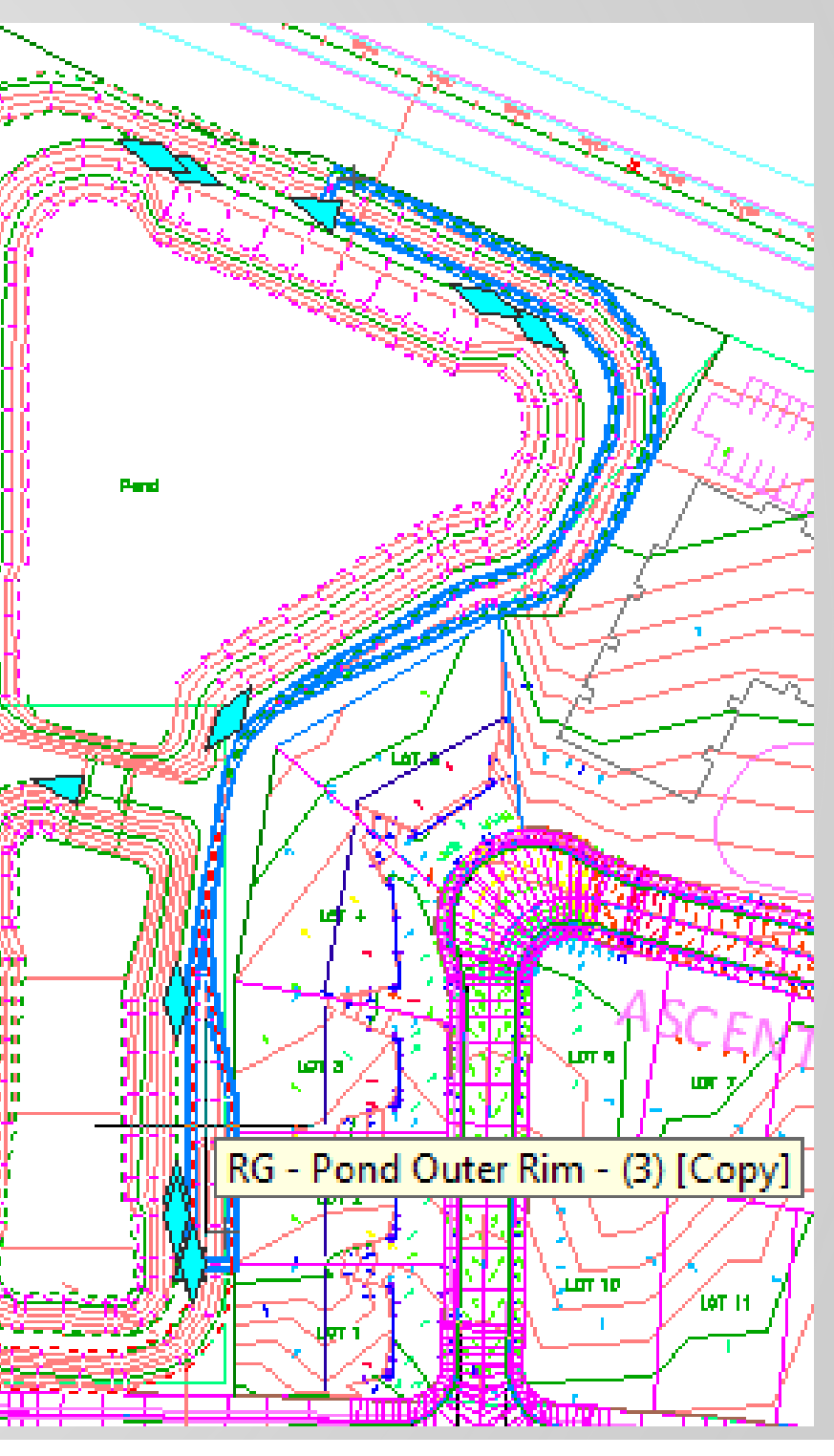

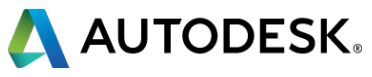

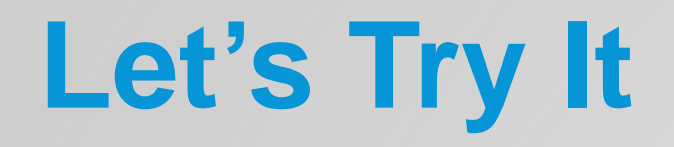

#### **• Page 11 of your handouts**

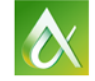

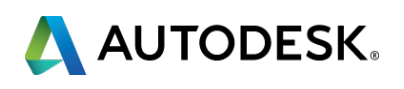

# **Communicate the Design Visually With InfraWorks 360**

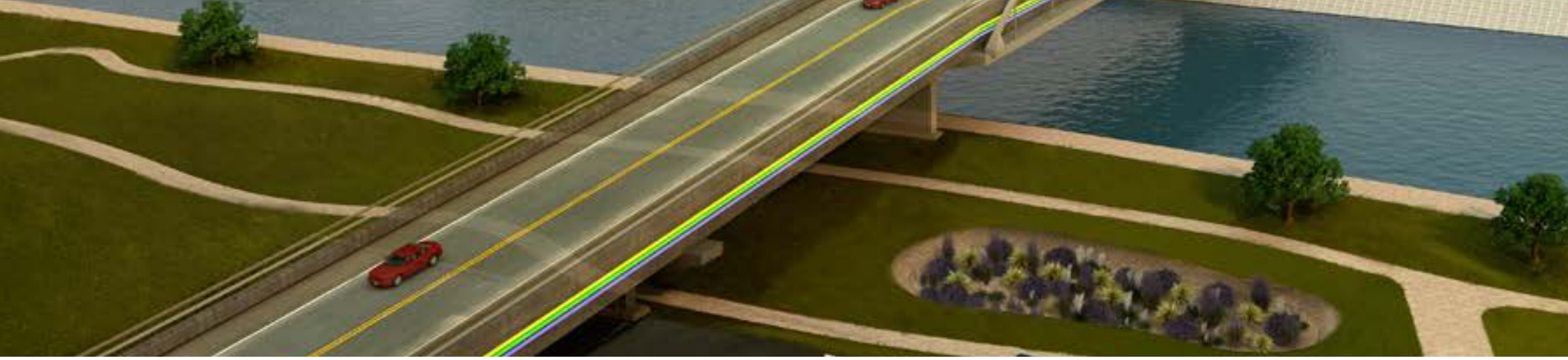

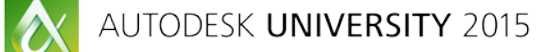

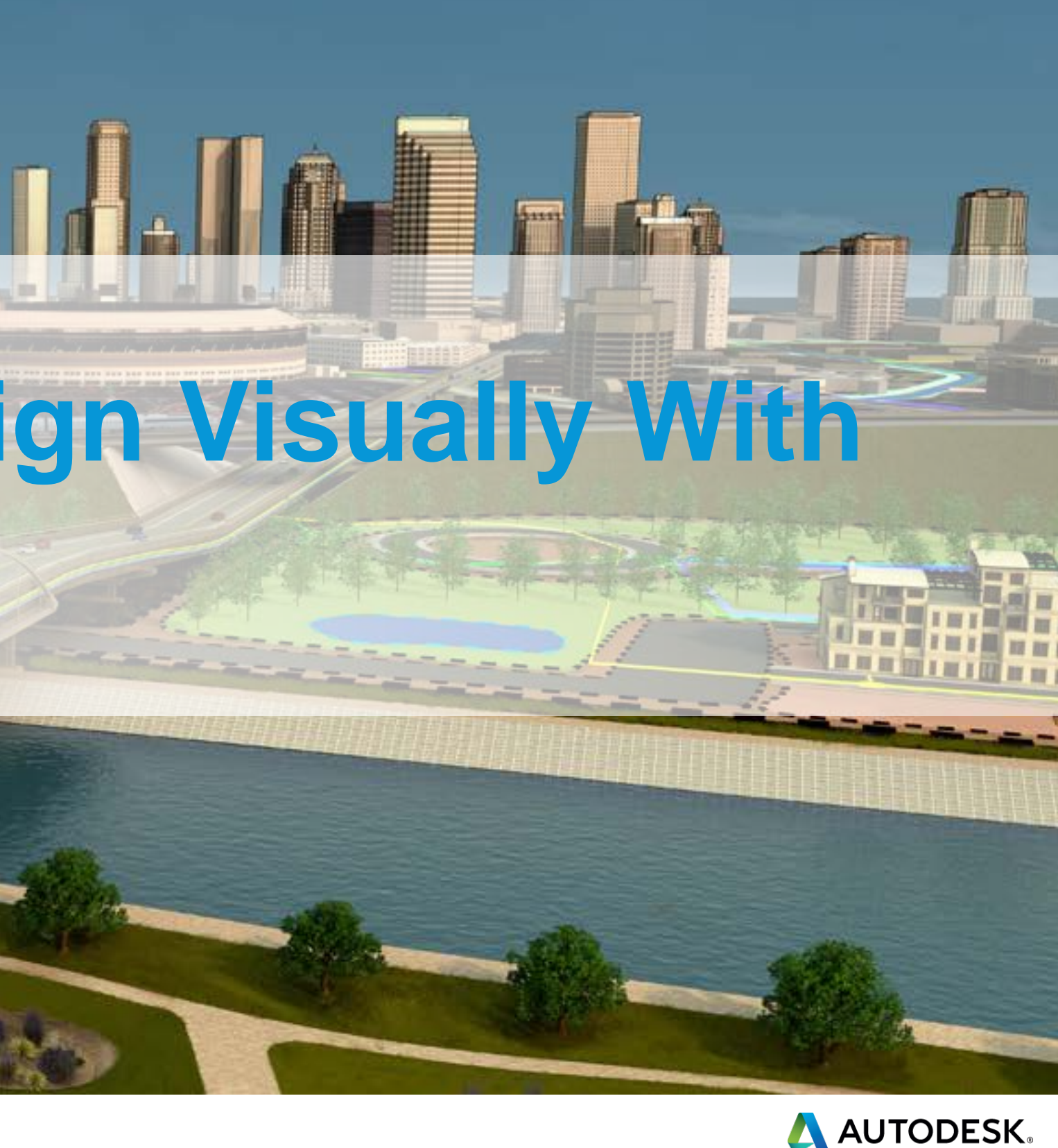

#### **Storyboard Interface**

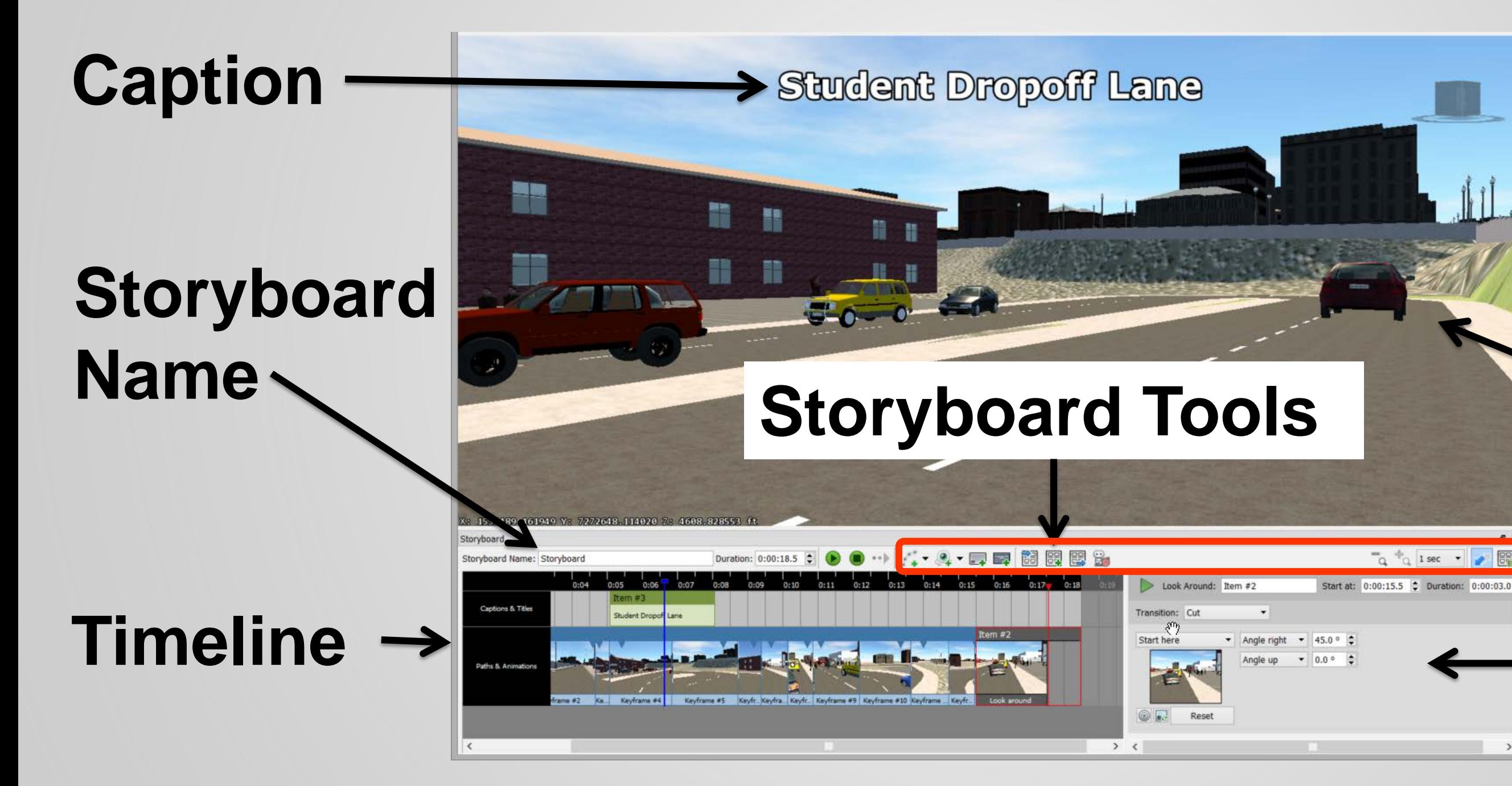

 $\bullet$ 

#### **Current Model View**

## **Keyframe Settings**

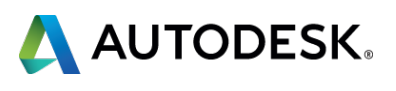

#### **Working with the Timeline**

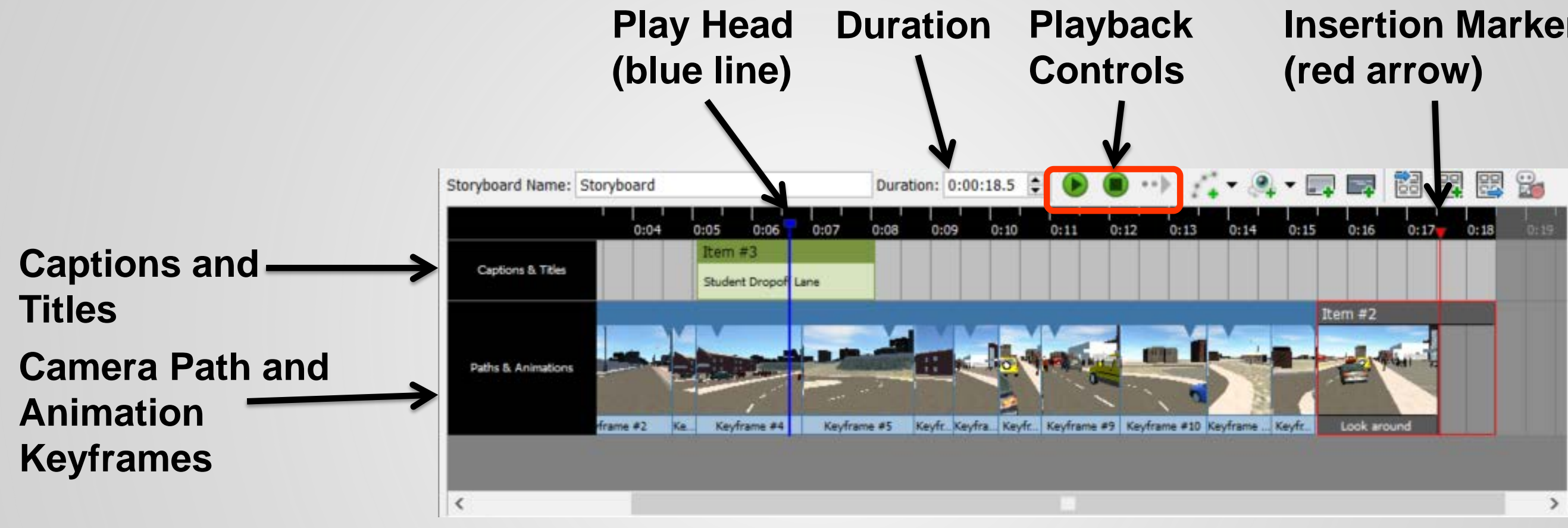

![](_page_20_Picture_3.jpeg)

![](_page_20_Picture_4.jpeg)

![](_page_20_Picture_5.jpeg)

### **Adding Keyframes**

![](_page_21_Picture_1.jpeg)

**• Note: The Create from Design Road** path animation type is only available using the Roadway Design Module of the software.

![](_page_21_Picture_7.jpeg)

#### Path Animations

![](_page_21_Picture_3.jpeg)

Camera Animations

## **Keyframe Settings**

![](_page_22_Figure_1.jpeg)

#### **- Thumbnail controls (Go To Location)** Refresh Thumbnail)

![](_page_22_Picture_4.jpeg)

![](_page_22_Picture_5.jpeg)

#### Pages 14-16 of your handouts

![](_page_23_Picture_2.jpeg)

![](_page_23_Picture_4.jpeg)

![](_page_23_Picture_0.jpeg)

#### **Bonus Material**

#### **• Working with IMX files**

![](_page_24_Picture_2.jpeg)

![](_page_24_Picture_4.jpeg)

![](_page_25_Picture_0.jpeg)

**Please fill out the survey and let me know how I did.** 

#### CI11140-L - It's a Balancing Act: **BIM Workflow for Site Design**

**Michelle Rasmussen** 

**ASCENT, Senior Instructional Designer** @rasmusmi

![](_page_25_Picture_5.jpeg)

![](_page_25_Picture_8.jpeg)

![](_page_25_Picture_9.jpeg)

![](_page_26_Picture_0.jpeg)

Autodesk is a registered trademark of Autodesk, Inc., and/or its subsidiaries and/or affiliates in the USA and/or other countries. All other brand names, product names, or trademarks belong to their respective holders. Aut responsible for typographical or graphical errors that may appear in this document. © 2015 Autodesk, Inc. All rights reserved.

![](_page_26_Picture_2.jpeg)